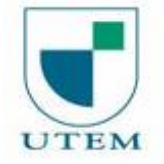

## **¿CÓMO OBTENER MI CUPÓN DE BECA ALIMENTACIÓN UTEM?**

- 1. Debes ingresar al sitio [http://mi.utem.cl](http://mi.utem.cl/)
- 2.En el menú lateral, debes presionar "SISTEMAS" e ingresar a "Academia"
- 3.En "Academia" encontrarás el menú "Bienestar Estudiantil"

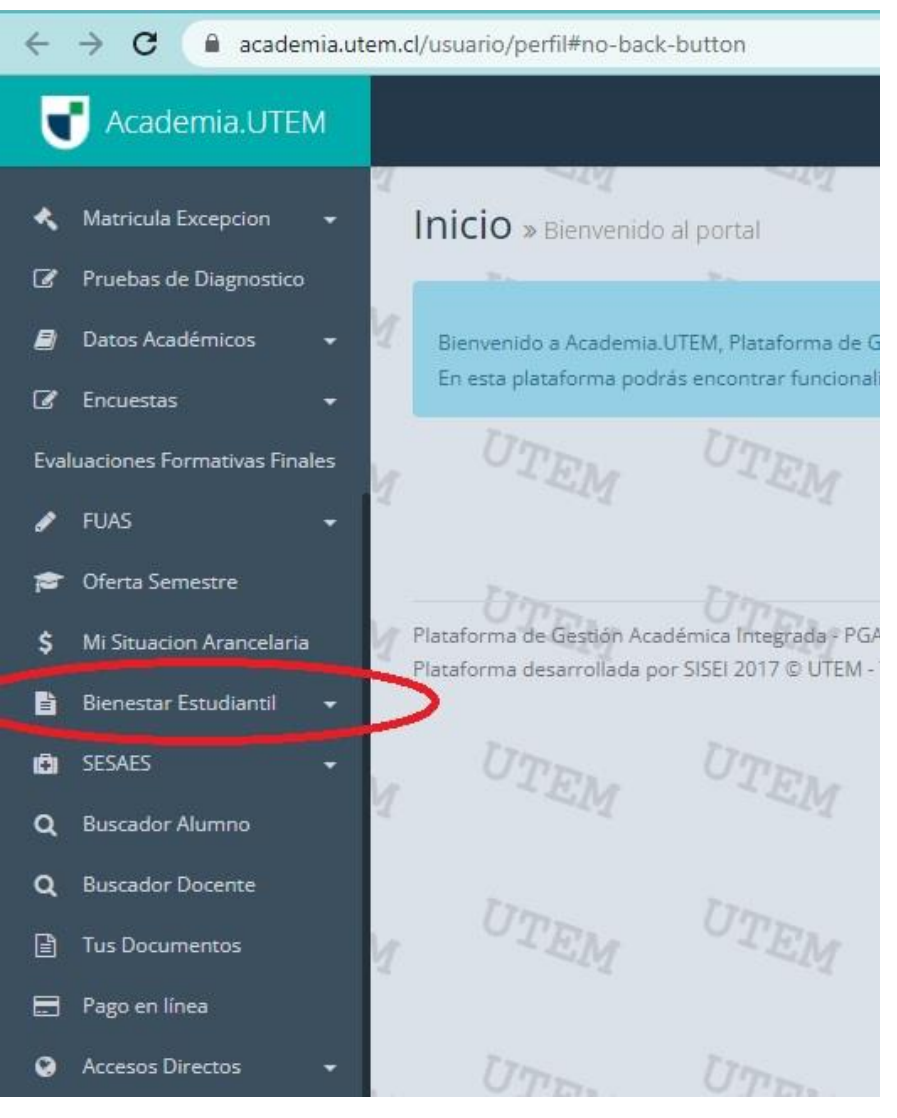

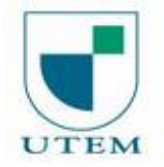

## UNIVERSIDAD TECNOLOGICA METROPOLITANA DEPARTAMENTO DE SISTEMAS Y SERVICIOS INFORMÁTICOS **ELECCIÓN EN EL ENTREGADO DE 2**

## 4.Se desplegará un menú en el cual encontrarás "Beca de Alimentación UTEM"

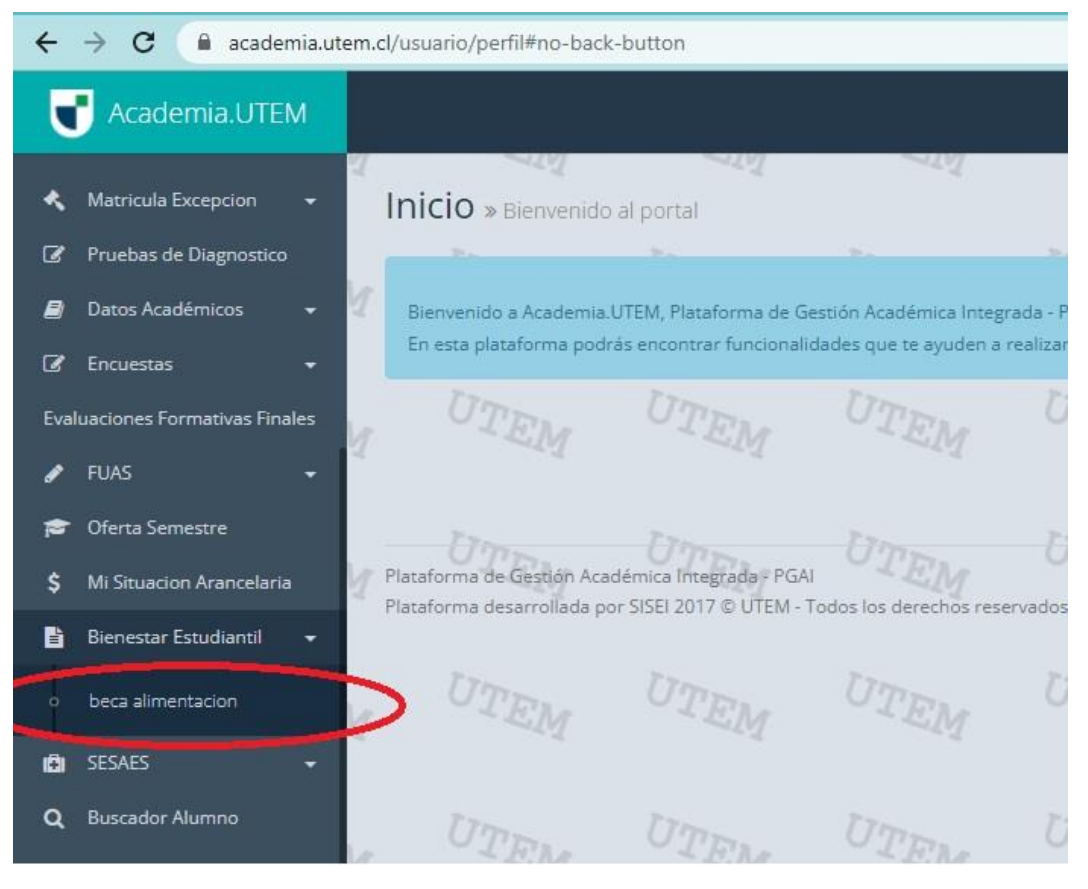

- 5.Se desplegará una pantalla con los cupones que tienes emitidos o con la opción de "Generar Cupón"
- 6.Una vez generado el cupón, lo debes descargar, el cual podrás guardar en tu celular o lo puedes imprimir.
- 7.El archivo descargado contiene un código de barras que será leído por el sistema del casino, ya sea lo tengas impreso o lo muestres en el mismo celular.